# **Novell.**

# sol *Connector*

# **JDBC Programmer's Guide**

**Printing Date: October 1, 1999** 

#### © Copyright 1999 Novell, Inc. and B2Systems, Inc. All rights reserved. Printed in the USA.

The software described in this document is furnished under a license, and may be used or copied only in accordance with the terms of that license. No part of this document may be reproduced in any form or by any means without the written permission of Novell, Inc. and B2Systems, Inc.

The information in this document is subject to change without notice, and should not be construed as a commitment by Novell, Inc. or B2Systems, Inc. Every effort has been made to ensure that the information contained herein is accurate and complete. However, Novell, Inc. and B2Systems, Inc. assume no responsibility for any errors that may appear in this document.

SQL *Connector* is a trademark of Novell, Inc. and B2Systems, Inc.

NetWare is a registered trademark of Novell, Inc. Microsoft Windows NT is a registered trademark of Microsoft Corporation, and Microsoft SQL Server is a trademark of Microsoft Corporation.

Other product names are trademarks or registered trademarks of their respective holders, and are mentioned for reference only.

# **About This Manual**

#### <span id="page-2-0"></span>**Purpose of this Manual**

This manual describes the programming and use of SQL *C*–JDBC, which is an interface that enables you to use Java JDBC classes to create applications that connect with SQL *Connector* Data Sources. These applications can run on NetWare or Windows platforms, since Java is supported on both platforms. The SQL *Connector* Data Source is used to maintain and manage a reference list of physical databases and tables. These database table references are stored in the Data Source, and used by SQL *C*–JDBC to connect applications to these databases.

This manual provides descriptions and examples that are, as nearly as possible, generic for all databases supported by SQL *Connector*. Unless stated as an exception, SQL statements and procedures developed with the material in this document will be portable across all supported databases, regardless of the specific SQL requirements of the database.

#### **Intended Audience**

This document is intended for programmers who will be creating and maintaining applications which use SQL *C*–JDBC to connect to physical databases. It provides details on creating JDBC URL's, summarizes JDBC API usage, and provides information on how the JDBC functions and SQL grammar map to SQL *C*–JDBC features.

This document assumes that programmers are familiar with the JDBC Application Programming Interface (API). For information about the JDBC API, you can download information using http://java.sun.com/products/jdbc/index.html.

#### **Structure of this Manual**

This manual consists of chapters which describes how to configure and use SQL *C*– JDBC.

#### **Associated Documents**

The SQL *Connector* document set contains these manuals:

- SQL *Connector Overview*
- SQL *Connector Installation Guide*
- SQL *Connector Administration Guide*
- SQL *Connector SQL Grammar Manual*
- SQL *Connector ODBC Programmer's Guide*
- SQL *Connector JDBC Programmer's Guide*

#### **Operating System Conventions**

When there are differences in commands, examples, or syntax between operating systems, the following abbreviations are used:

#### **Abbreviation Meaning**

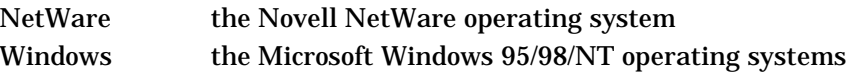

# **Table of Contents**

<span id="page-4-0"></span>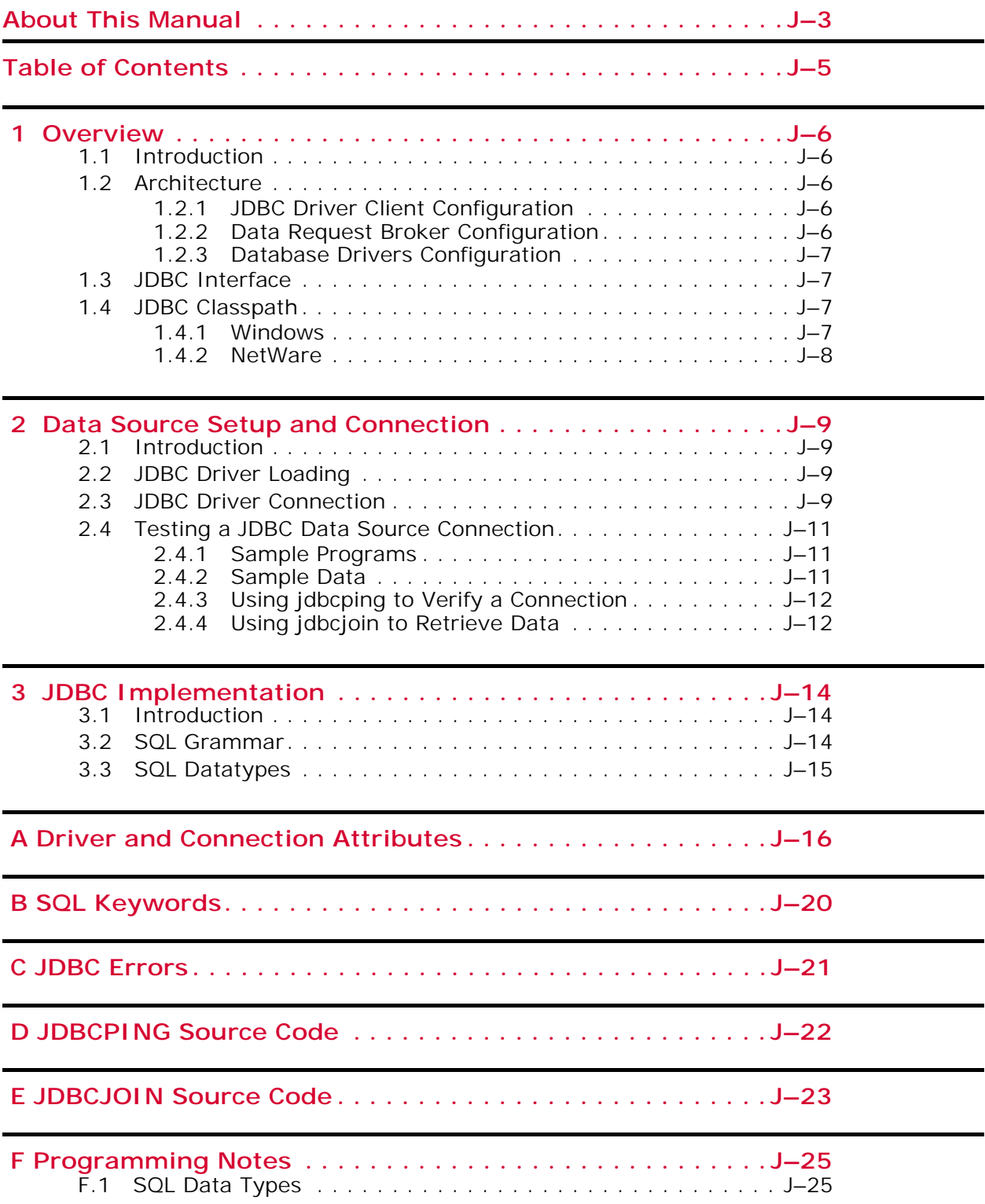

### *1*

### **Overview**

#### <span id="page-5-1"></span><span id="page-5-0"></span>**1.1 Introduction**

SQL *Connector* is a Data Request Broker for database access. It provides the capability of using standard Structured Query Language (SQL) to access data in tables in different databases. The tables are cataloged in an SQL *Connector* Data Source, which can then be accessed by client applications using the Java Database Connectivity (JDBC) interface.

The SQL *Connector* Data Source is created and maintained by the Data Source Administrator and documented in the *Administration Guide*.

#### <span id="page-5-2"></span>**1.2 Architecture**

Java applications can access the SQL *C*–DRB (Data Request Broker) from any system that supports the Java environment. The client application uses Java SQL *C*–JDBC classes to connect to SQL *C*–DRB running on a network server. SQL *C*–DRB uses an SQL *Connector* Data Source to connect to Oracle on the network server or to remote ODBC databases using the SQL *Connector* ODBC Data Driver.

#### <span id="page-5-3"></span>**1.2.1 JDBC Driver Client Configuration**

A Java client application uses the following SQL *C*–JDBC classes and layers to connect to the SQL *Connector* network server and the SQL *Connector* Data Driver:

#### • Programming Layer

java.sql.\* prototype JDBC API (JDK version 1.1) sqli.sql.\* SQL C-JDBC implementation of JDBC API

• System Layer

vortex.\* SOL C-JDBC socket classes java.net.\* Java socket services classes.zip Java runtime environment (with socket services)

#### <span id="page-5-4"></span>**1.2.2 Data Request Broker Configuration**

The system runtime environment uses TCP/IP network sockets to communicate with the server. The server executes a program which listens for incoming requests on a specified TCP/IP socket.

• System Layer

network listener module vtxnetd.nlm, vtx16.nlm

• Connection Layer

SQLC host module sqlcmon.nlm, sqlc.nlm

Data Source local and remote databases

The SQL *Connector* network listener runs on the Data Broker system (typically from the time the Data Broker system is booted). The listener responds to requests from a specified TCP/IP socket. When it receives a network request from the client, it creates a client thread (if one is not already created), which then changes the network request into a database request and calls the SQL *Connector* Data Broker engine. The Data Broker engine uses the Data Source to access physical databases or local files.

#### <span id="page-6-0"></span>**1.2.3 Database Drivers Configuration**

The SQL *Connector* Data Drivers are used to connect the Data Source to local and remote databases. Remote connectivity is discussed in the *Administration Guide*.

#### <span id="page-6-1"></span>**1.3 JDBC Interface**

JDBC (Java Database Connectivity) is an industry-standard API (application programming interface) for connecting client applications and data servers. For more information about the JDBC API, see http://java.sun.com/products/jdbc/index.html.

The JDBC API documentation specifies the names and arguments of functions which define the interface between the Java client application and the data source. However, within the documentation, there are levels of conformance to the JDBC standard, and there are sections of the standard which allow vendor-defined features (for example, datatypes and error messages). The purpose of this manual is to discuss the implementation and programming of SQL *C*–JDBC as it relates to the JDBC standard.

For a discussion of the SQL grammar supported by SQL *Connector*, see the *SQL Grammar Manual*.

Installation of SQL *C*–JDBC is discussed in the *Installation Guide*, and creation and maintenance of a Data Source is discussed in the *Administration Guide*. The remainder of this document assumes that SQL *C*–JDBC has been successfully installed and a Data Source is available for use.

#### <span id="page-6-2"></span>**1.4 JDBC Classpath**

#### <span id="page-6-3"></span>**1.4.1 Windows**

The Windows CLASSPATH system variable must be updated to include the path to the SQL *C*–JDBC Java classes. For Windows 95/98, the file  $C:\A$ UTOEXEC. BAT must be edited. For example, if the SQL *C*–JDBC classes have been installed on the directory C:\SQLC, then the following command can be used to update the CLASSPATH system variable:

SET CLASSPATH = C:\SQLC\SQLCJDBC.JAR;%CLASSPATH%

For Windows NT, the CLASSPATH environment variable can be set using Control Panel > System > Environment.

#### <span id="page-7-0"></span>**1.4.2 NetWare**

The NetWare CLASSPATH system variable must be updated to include the path to the SQL *C*–JDBC Java classes. For Netware, the CLASSPATH is defined in the file SYS:ETC\JAVA.CFG. The SQLCJDBC.JAR should be copied to the directory SYS: JAVA\CLASSES, then the JAVA.CFG file should be edited. A sample JAVA.CFG with an added line is shown below:

```
JAVA_HOME=SYS:\JAVA
OSA_HOME=SYS:\JAVA
MGMT_HOME=SYS:\PUBLIC\MGMT
CLASSPATH=sys:\java\lib\classes.zip;sys:\java\classes;.
CLASSPATH=$CLASSPATH;$OSA_HOME\lib\swing.jar
CLASSPATH=$CLASSPATH;$OSA_HOME\lib\jgl3.1.0.jar
CLASSPATH=$CLASSPATH;$OSA_HOME\lib\help.jar
CLASSPATH=$CLASSPATH;$OSA_HOME\lib\servertop.jar
CLASSPATH=$CLASSPATH;$OSA_HOME\lib\jndi.jar
CLASSPATH=$CLASSPATH;$OSA_HOME\lib\njcl.jar
CLASSPATH=$CLASSPATH;$OSA_HOME\lib\vbjorb.jar
CLASSPATH=$CLASSPATH;$OSA_HOME\lib\vbjapp.jar
CLASSPATH=$CLASSPATH;$OSA_HOME\lib\vbjtools.jar
CLASSPATH=$CLASSPATH;$OSA_HOME\lib\ucs.jar
CLASSPATH=$CLASSPATH;$OSA_HOME\
CLASSPATH=$CLASSPATH;$OSA_HOME\beans\NWDir.jar
CLASSPATH=$CLASSPATH;$OSA_HOME\beans\NWSess.jar
CLASSPATH=$CLASSPATH;$OSA_HOME\beans\NWPrtQAdm.jar
CLASSPATH=$CLASSPATH;$OSA_HOME\beans\NWSockets.jar
CLASSPATH=$CLASSPATH;$OSA_HOME\classes\SQLCJDBC.JAR <-- added line
```
After the file is edited, the NetWare Java Virtual Machine must be restarted. At the NetWare console, type:

```
java -exit
java
```
The CLASSPATH can be examined using the following command:

```
envset classpath
```
#### The output will be similar to:

```
classpath=sys:\java\lib\classes.zip;sys:\java\classes;.;SYS:\JAVA\lib\
swing.jar;SYS:\JAVA\lib\jgl3.1.0.jar;SYS:\JAVA\lib\help.jar;SYS:\JAVA\lib
\servertop.jar;SYS:\JAVA\lib\jndi.jar;SYS:\JAVA\lib\njcl.jar;SYS:\JAVA\
lib\vbjorb.jar;SYS:\JAVA\lib\vbjapp.jar;SYS:\JAVA\lib\vbjtools.jar;SYS:\
JAVA\lib\ucs.jar;SYS:\JAVA\;SYS:\JAVA\beans\NWDir.jar;SYS:\JAVA\beans\
NWSess.jar;SYS:\JAVA\beans\NWPrtQAdm.jar;SYS:\JAVA\beans\NWSockets.jar;
SYS:\JAVA\classes\SQLCJDBC.JAR
```
The output confirms the location of the jar file.

### *2*

### <span id="page-8-0"></span>**Data Source Setup and Connection**

#### <span id="page-8-1"></span>**2.1 Introduction**

This chapter discusses creating and configuring an SQL *Connector* JDBC database connection on a client system. An SQL *Connector* (SQL *C*) JDBC connection is a JDBC connection to an SQL *Connector* Data Request Broker (DRB) and a Data Source on a network server. An SQL *C*–JDBC connection requires the name of the Data Source, the name of the server that is running the Data Request Broker and the network protocol used to access the server. Once the SQL *C*–JDBC driver is loaded and an SQL *C*–JDBC connection is created, a JDBC application can connect to an SQL *Connector* Data Source using the standard JDBC API.

#### <span id="page-8-2"></span>**2.2 JDBC Driver Loading**

...

The SQL *C*–JDBC installation procedure installs the SQL *C*–JDBC driver and related software. The directory which contains the SQL *C*–JDBC jar file (sqlcjdbc.jar) must be included in the CLASSPATH system variable.

The name of the SQL *C*–JDBC driver is sqli.sql.sqliDriver. To load the SQL *C*– JDBC driver in a Java program, use the following (or similar) syntax:

import java.sql.\*

Driver d = (Driver)Class.forName("sqli.sql.sqliDriver").newInstance();

#### <span id="page-8-3"></span>**2.3 JDBC Driver Connection**

After the SQL *C*–JDBC driver is loaded, an SQL *Connector* connection can be completed by using the following (or similar) Java syntax:

String url = jdbc:sqli:<Net URL, see discussion below>; String uid = <username>; String  $pwd =$  <password>; ... Connection c = DriverManager.getConnection(url,uid,pwd);

#### **Uniform Resource Locator (URL) Connection String**

The URL is a string for the network connection, which is in the following format (symbol "[" indicates option, symbol "|" indicates choice):

jdbc:sqli://[user@|:password@|user:password@]host:port/datasource [; environs=switches]

**username - optional**

The name of the user for the network connection, followed by " $\mathbb{Q}$ " if the password is omitted. If the username is not included in the URL, it must be supplied as the second argument of DriverManager.getConnection(url,uid,pwd), or supplied in the connection properties list for DriverManager.getConnection(url,prop).

#### **password - optional**

The password of the user for the network connection, preceded by ":" and followed by "@". If the password is not included in the URL, it must be supplied as the third argument of DriverManager.getConnection(url,uid,pwd), or supplied in the driver connection properties list when DriverManager.getConnection(url, prop) is used.

#### **host – required**

The name of the server or internet address (format nnn.nnn.nnn.nnn) which is running SQL *C*–DRB. The name must be in the system hosts file.

Windows host file: c:\winnt\system32\drivers\etc\hosts

#### **port – required**

A port number used by TCP/IP socket services, preceded by a ":". This number must match a number used when the SQL *Connector* listener is started on the server.

#### **datasource**

The name of the Data Source (no spaces).

Sample Data Source name:

demo

Note: A sample Data Source can be created using data files included in the software distribution directory. See the *Administration Guide* for details.

#### **environs**

SQL *Connector* switch values or environment variables. For a full description, see the *SQL Grammar Manual*. The format is: name1=value1, name2=value2,...

#### **Example**

An example of a complete URL is shown below:

jdbc:sqli://user:pass@server1:1958/demo; ... environs=SS\_TRACE=yes,SMARTTRACE=sql.trc

#### **Example Notes:**

- 1. The Data Source is named demo.
- 2. TCP/IP port 1958 is used on node server1
- 3. There are two switches used in this example:
	- a. SS\_TRACE = yes

This switch turns on database tracing. All activity with local and remote databases will be written to a trace file. This trace file is useful for debugging and optimizing database applications.

**b.** SMARTTRACE =  $sql.$ trc

This switch names the trace file. If the name is not set, a default name will be used. The default name is s<year-day-number><hour-minute>.trc, for example, s0411634.trc, and the default directory is the location of the loaded programs.

Other Data Source switch variables are discussed in the *SQL Grammar Manual*.

#### <span id="page-10-0"></span>**2.4 Testing a JDBC Data Source Connection**

#### <span id="page-10-1"></span>**2.4.1 Sample Programs**

The NetWare PUBLIC directory contains a Samples subdirectory that has two programs for testing an SQL *C*–JDBC Data Source connection using two and three tiers. One program (jdbcping) verifies the installation by connecting from a client system (first tier) to a Data Source on a network server (second tier) and reporting success or failure. The other program (jdbcjoin) connects from a client (first tier) to a Data Source on a network server (second tier) and retrieves joined data using a remote ODBC Data Driver on a database server (third tier). Both programs are supplied in source form (java code) and compiled classes (class files). The source code is listed in Appendices D and E.

The following programs can be copied from the Netware PUBLIC directory to a Windows *client* system (i.e., the system that will run the sample programs). The file locations are:

SYS:PUBLIC\SQLC\samples\windows\jdbc\jdbcjoin.java SYS:PUBLIC\SQLC\samples\windows\jdbc\jdbcjoin.class SYS:PUBLIC\SQLC\samples\windows\jdbc\jdbcping.java SYS:PUBLIC\SQLC\samples\windows\jdbc\jdbcping.class

#### <span id="page-10-2"></span>**2.4.2 Sample Data**

A sample database with sample tables is also supplied. The sample data source is a Microsoft Access file that contains tables for departments  $(d_{\text{ept}})$ , jobs ( $j_{\text{ob}}$ ), employees (emp) and salaries (sal). This sample database must be copied to a Windows remote system that has the ODBC Data Driver installed. The file location is:

SYS:PUBLIC\SQLC\samples\windows\access\demo.mdb

Once the file is copied, the following steps should be performed:

- 1. On the database server (third tier), create an ODBC Data Source Name "demo" that uses the Microsoft Access ODBC driver and the database file demo.mdb.
- 2. Run the Data Source Administrator and create a Data Source named "demo" on the network server (second tier) that points to the ODBC Access data source "demo" on the database server (third tier). See the *Administration Guide* for details about this step.

**Warning:** If the Access database is on a NetWare mounted drive, then the NetWare login and the Windows NT login must be the same username.

The Access database is now available for use with the sample programs.

#### <span id="page-11-0"></span>**2.4.3 Using jdbcping to Verify a Connection**

The jdbcping program can be executed in an MS–DOS command window or at a NetWare console. A Java runtime environment must be installed, and the files jdbcping.class and sqlcjdbc.jar must be in the CLASSPATH as discussed above for Windows or NetWare.

The program jdbcping is used as follows: Usage: java jdbcping <url> <username> <password> Example: java jdbcping jdbc:sqli://@server1:1958 - /demo myuser mypass If the JDBC connection is established, this message is displayed: Successful Connection An alternate form of usage is to include the username and password in the URL: Usage: java jdbcping <url> "" ""

Example: java jdbcping jdbc:sqli://myuser:mypass@server1:1958 - /demo "" ""

#### <span id="page-11-1"></span>**2.4.4 Using jdbcjoin to Retrieve Data**

After a connection has been verified, the sample data may be retrieved using the jdbcjoin program, which also must be in the CLASSPATH for Windows or NetWare.

The jdbcjoin program is used as follows: Usage: java jdbcjoin <url> <username> <password> Example: java jdbcjoin jdbc:sqli://@server1:1958 - /demo myuser mypass An alternate form of usage is to include the username and password in the URL: Usage: java jdbcjoin <url> "" "" Example: java jdbcjoin jdbc:sqli://myuser:mypass@server1:1958 - /demo "" ""

If the data is successfully retrieved, the following text is displayed:

```
select
  dept.deptno, dept.dname, emp.empno, emp.ename, emp.ssno, emp.jobcls
from
  dept, emp
where
```
dept.deptno = emp.deptno and dept.deptno < 3

Dept.Deptno Dept.Dname Emp.Empno Emp.Ename Emp.SSNO Emp.JobCls

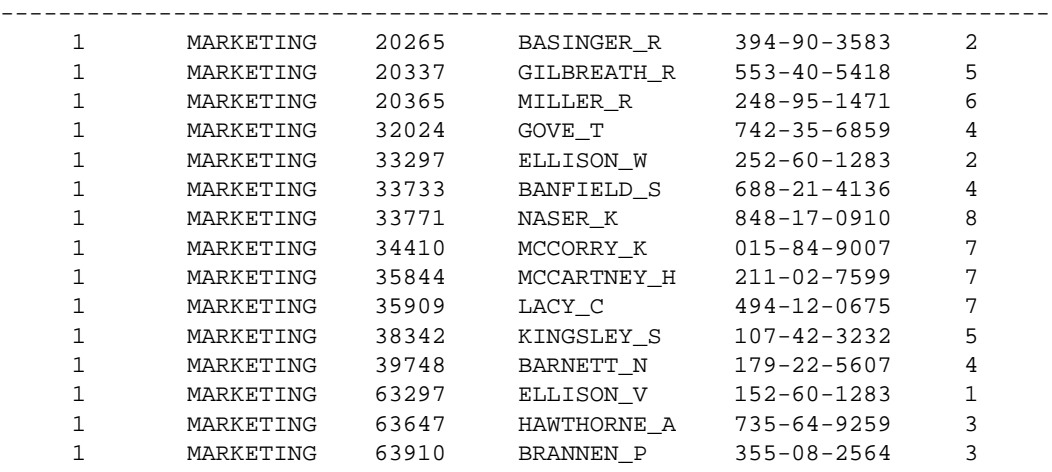

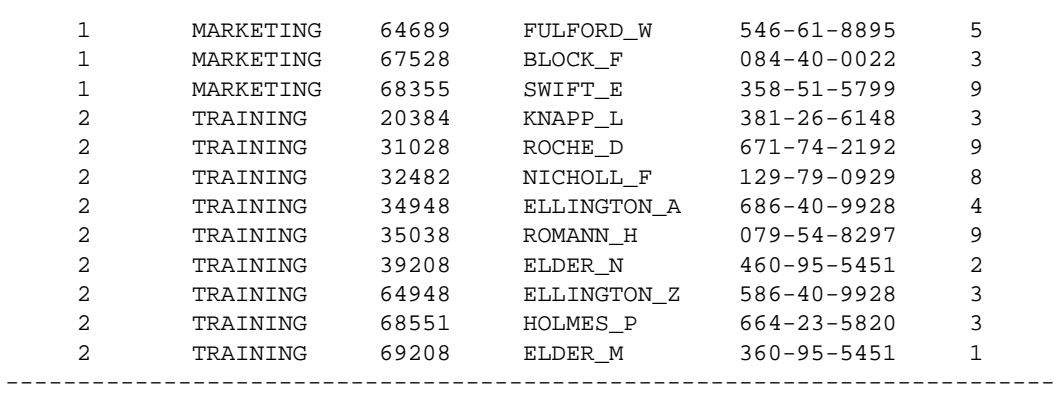

### *3*

# **JDBC Implementation**

#### <span id="page-13-1"></span><span id="page-13-0"></span>**3.1 Introduction**

The JDBC API specifies a level of functionality that must be provided by a JDBC driver in order to connect to JDBC applications. This level applies to a set of classes and methods and a set of datatypes.

There is a set of JDBC driver and connection methods that allow a JDBC application to *discover* the functionality available from the JDBC driver. The JDBC application then knows the limits of the driver and does not try to exceed the limits. The results of these methods for the SQL *C*–JDBC are documented in Appendix A. A complete discussion of the driver and connection methods can be found by browsing the documentation at http://java.sun.com/products/jdbc/index.html.

#### <span id="page-13-2"></span>**3.2 SQL Grammar**

SQL *Connector* supports most all of the elements in the minimum SQL grammar, and some elements of the core and extended SQL grammar. For a complete discussion of SQL grammar elements, see Appendix C in the *Microsoft ODBC 2.0 Programmer's Reference and SDK Guide.*

Core elements not supported are Data Definition Language (DDL) statements (CREATE and DROP TABLE, CREATE and DROP INDEX). SQL *Connector* uses database table and column information that is imported from existing physical databases. Tables and indexes are first created in the physical database using the appropriate database tools, then imported into SQL *Connector*.

The SQL Grammar elements are categorized as follows:

- 1. Minimum SQL grammar elements:
	- Data Manipulation Language (DML): simple SELECT, INSERT, UPDATE and DELETE
	- Expressions: simple, such as  $A > B + C$
	- Data type: CHAR
- 2. Core SQL grammar elements:
	- Minimum SQL grammar and data types
	- DML: full SELECT
	- Expressions: subquery and aggregates such as SUM and MIN
	- Data types: DECIMAL, SMALLINT, FLOAT, REAL, DOUBLE
- 3. Extended SQL grammar
	- Minimum and Core SQL grammar and data types
	- Expressions: scalar functions such as SUBSTRING and date, time, and timestamp literals
	- Data types: DATE, TIME, TIMESTAMP

#### <span id="page-14-0"></span>**3.3 SQL Datatypes**

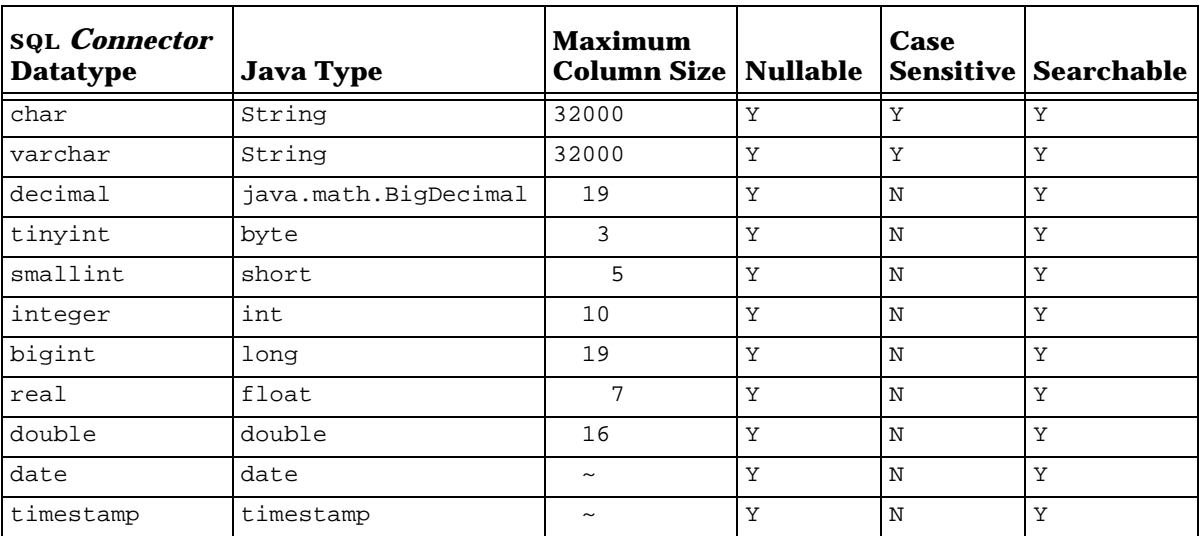

SQL *C*–JDBC supports the following SQL data types:

*A*

# <span id="page-15-0"></span>**Driver and Connection Attributes**

The following table lists the information type and values that are returned by Driver and Connection MetaData functions. A complete discussion of the driver and connection methods can be found by browsing the documentation at http://java.sun.com/products/jdbc/index.html.

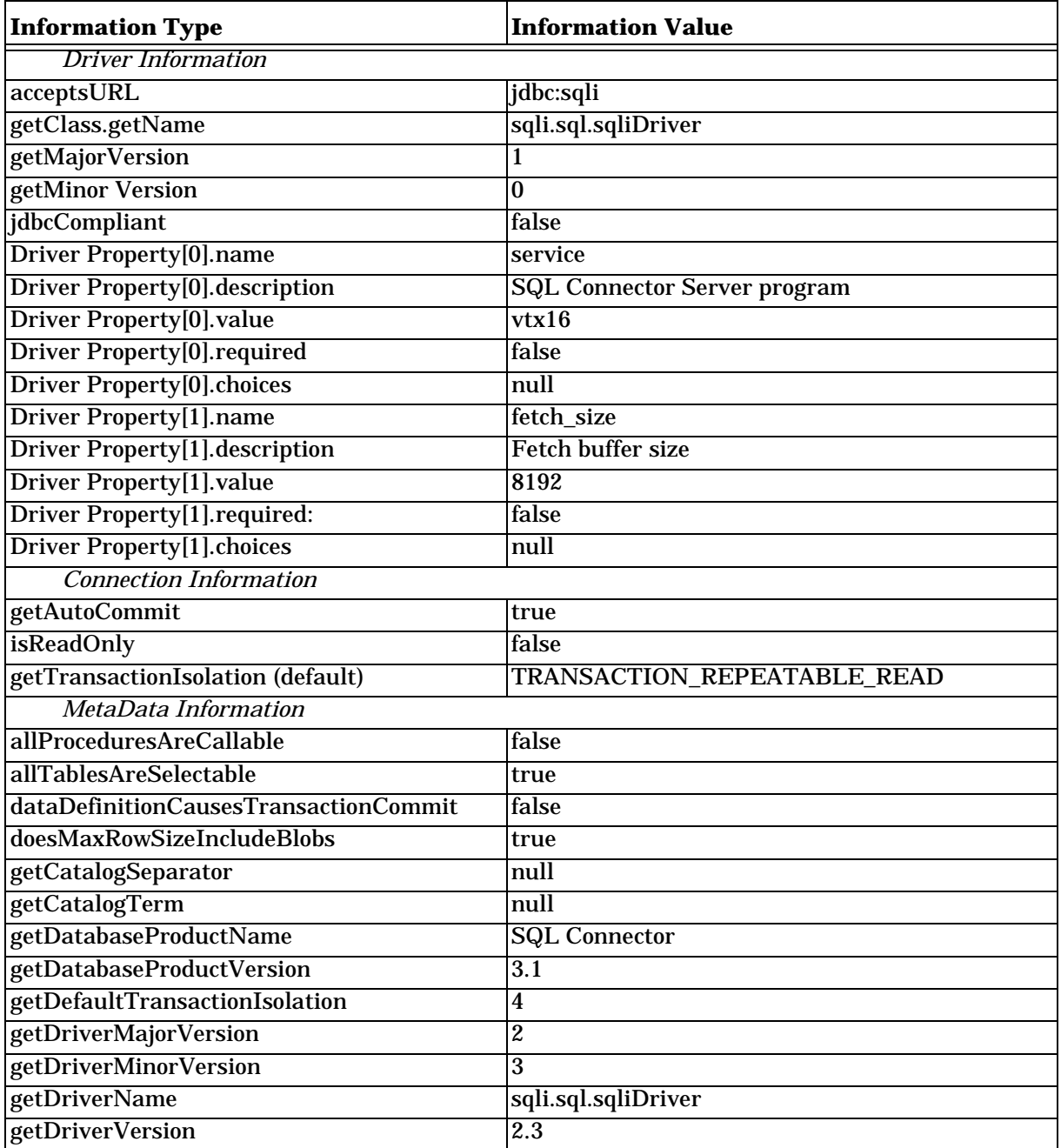

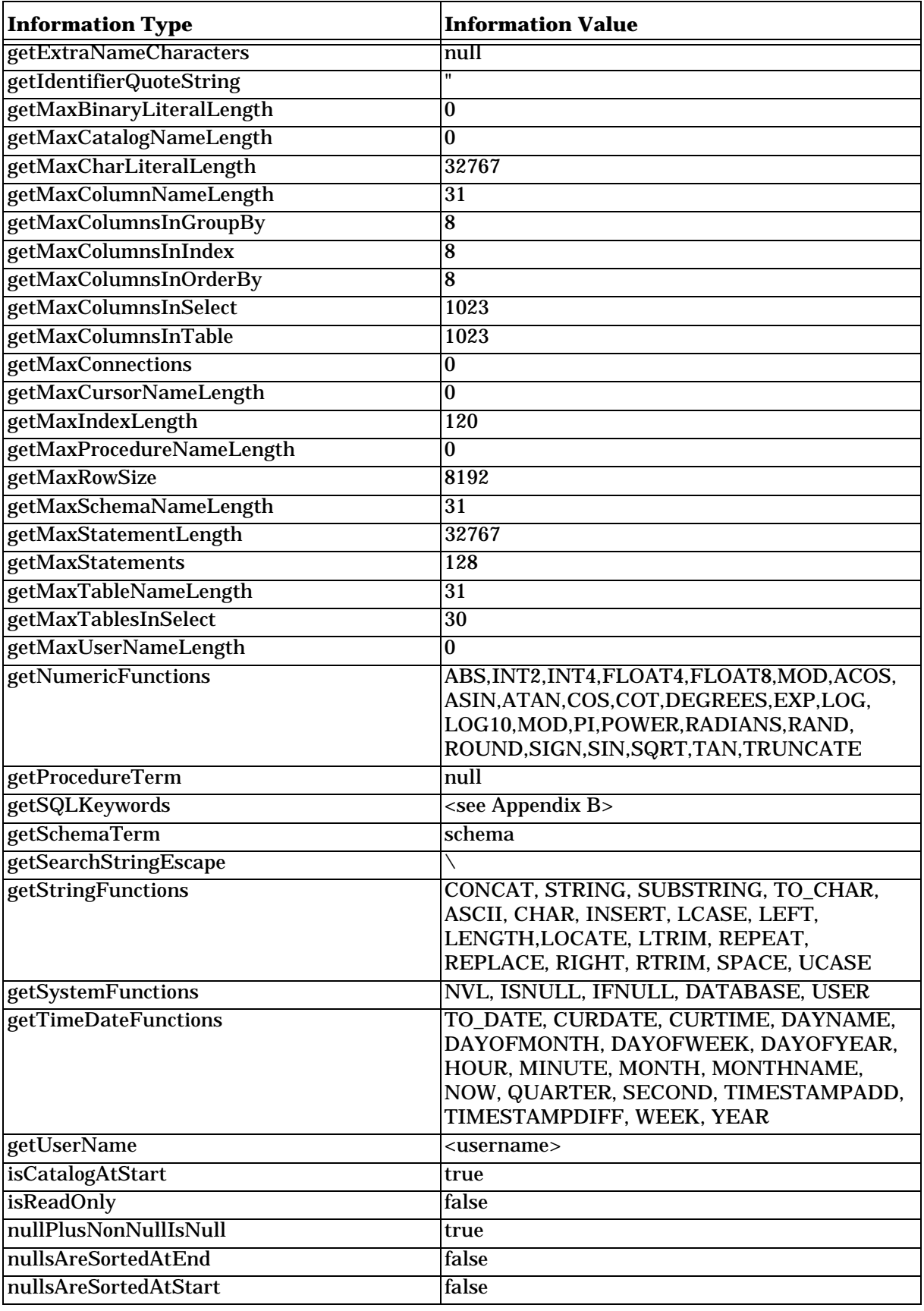

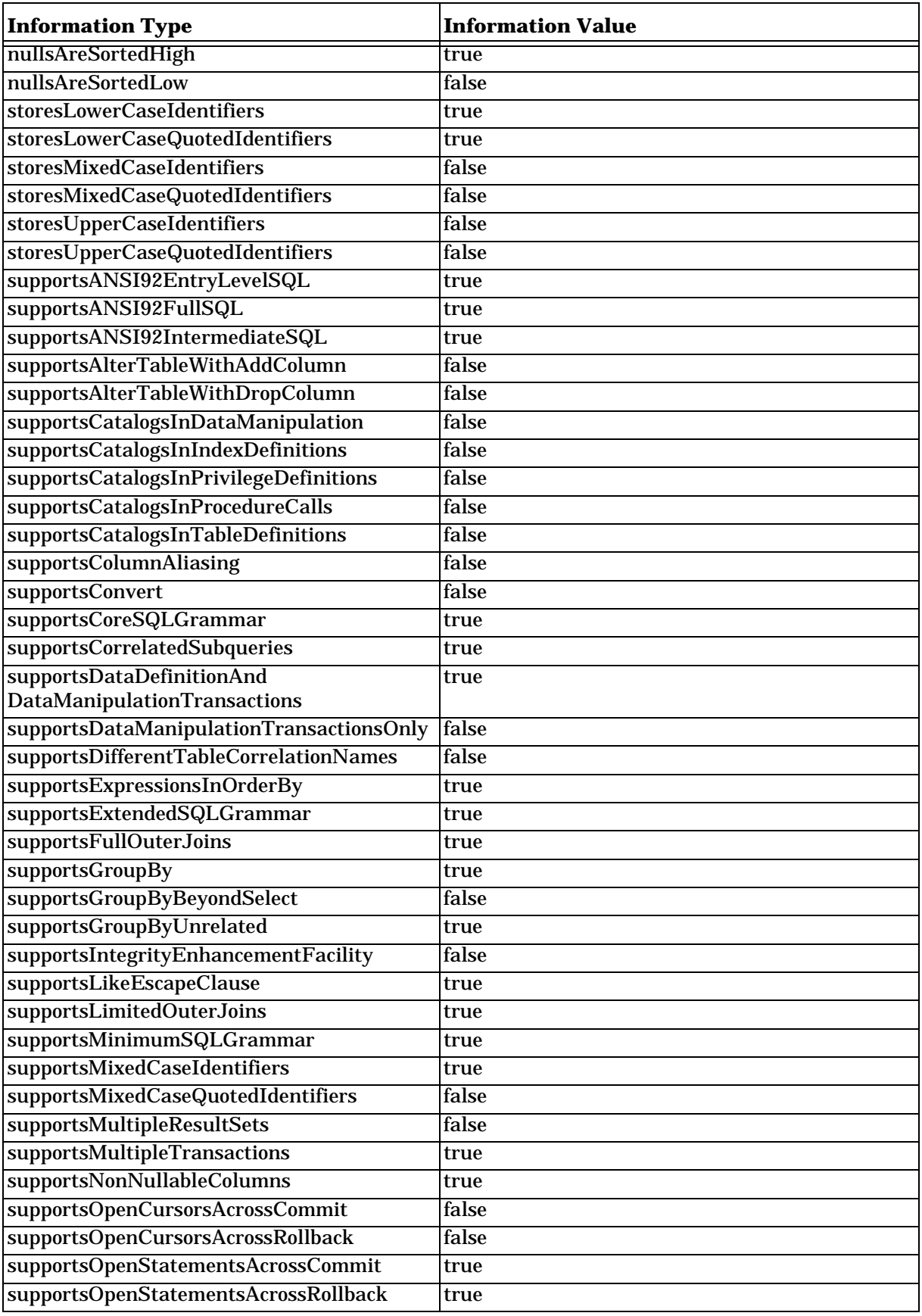

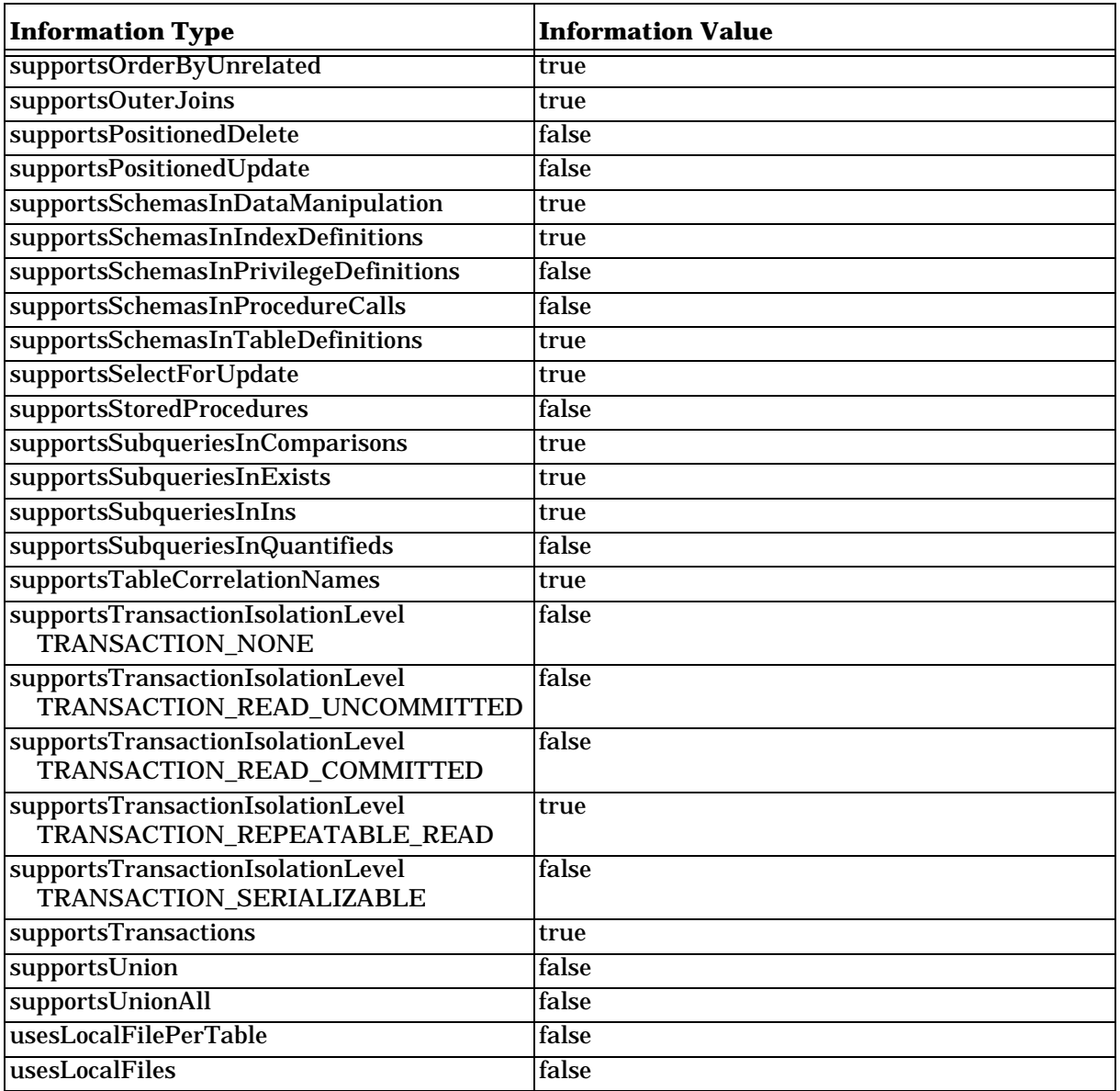

### *B*

# **SQL Keywords**

<span id="page-19-0"></span>The following keywords are reserved for use by SQL *Connector*. If there is existing SQL metatdata (tables and columns) that already use these keywords, then references to the metatdata must be surrounded by double quotes. If new metadata (tables and columns) is created, then the metadata should not use words in this list.

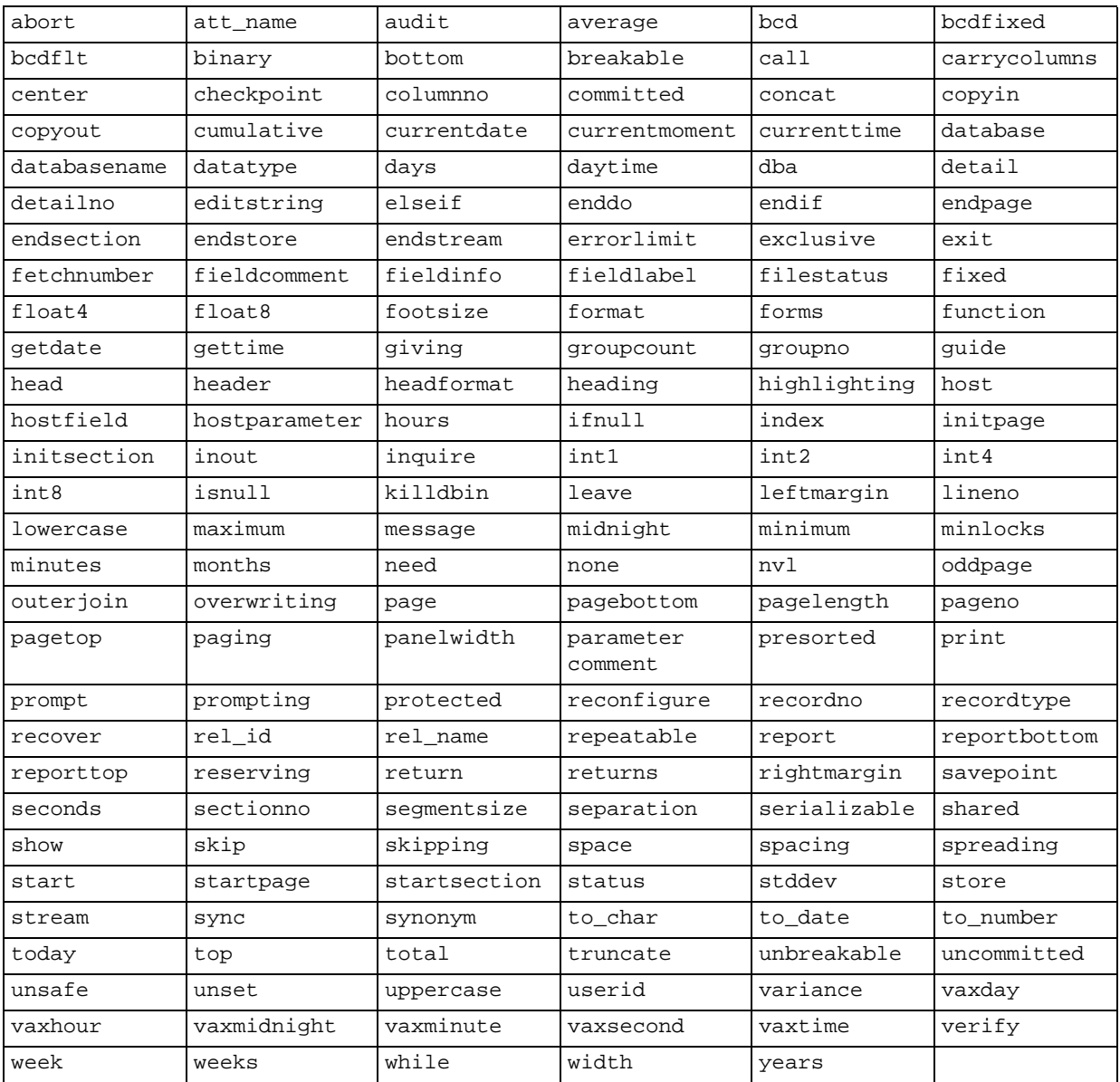

### *C*

# **JDBC Errors**

<span id="page-20-0"></span>When an error occurs, the SQL *C*–JDBC driver returns an sqliException and an error message. The SQL *C*–JDBC driver gets this information from errors that are detected by the driver itself and from errors that are returned by SQL *C*–DRB.

For errors that occur within the Data Source or from data sources connected to the Data Source, the SQL *C*–JDBC driver returns the message identification and the message text. For a list of native errors, see the table "sqlmsg" in the server system Data Source named msgdb.dic. This table has four columns:

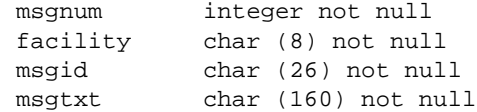

The message identification and message text are the third and fourth columns.

#### **Error Message Syntax**

Error messages have the following format:

sqli.sql.sqlidbException: error\_message

The error message returned by SQL *C*–DRB is the concatenation of the message identification and the message text. There may be more than one error line returned.

#### **Example Error Messages**

If the JDBC data source is not found:

sqli.sql.sqliDriver\$sqliInvalidPortException: Invalid port in URL: null

#### If the Data Source is not found:

sqli.sql.sqlidbException: %RQP-E-DICPARSE, Can't Parse Dictionary File Name '../examples/xxx'

#### If a table in the Data Source is not found:

sqli.sql.sqlidbException: %RQP-E-TABUND, Table empx Undefined in Dictionary File ../examples/demo

### *D*

# **JDBCPING Source Code**

```
// JDBC Ping Test
import java.util.*;
import java.sql.*;
//----------------------------------------------------------------------
public class jdbcping
{
 public static void main (String args[]) throws Exception // Throwable
  {
  // url = arg[0], uid = arg[1], pwd = arg[2]
  if (args.length < 3) {
    System.out.println ("Usage: jdbcping url uid pwd");
    }
  else {
    String url = args[0];String uid = args[1];
    String pwd = args[2];
    try {
  Driver d = (Driver)Class.forName("sqli.sql.sqliDriver").newInstance();
      try {
        System.out.println ("\nConnecting to JDBC Data Source");
        System.out.println (" url = " + url);System.out.println (" uid = " + uid);
        System.out.println (" pwd = " + pwd);
        Connection c = DriverManager.getConnection (url, uid, pwd);
        System.out.println ("\nSuccessful Connection\n");
        }
      catch (Exception e) {
        System.out.println (e);
        }
      }
    catch (Exception e) {
      System.out.println (e);
      }
    }
 }
}
```
### *E*

# **JDBCJOIN Source Code**

```
// JDBC Join Test
import java.util.*;
import java.sql.*;
//-----------------------------------------------------------------------
public class jdbcjoin
{
 public static void main (String args[]) throws Exception // Throwable
  {
 Driver d = null;
 Connection c = null;
  Statement s = null;
 ResultSet r = null;
 boolean more;
  // url = arg[0], uid = arg[1], pwd = arg[2]
  if (args.length < 3) \{System.out.println ("Usage: jdbcjoin url user pwd");
    System.exit (0);
    }
  String url = args[0];
  String uid = args[1];
  String pwd = args[2];
  try {
    d = (Driver)Class.forName("sqli.sql.sqliDriver").newInstance();
    try {
      Connection c = DriverManager.getConnection (url,uid, pwd);}
    catch (Exception e) {
      System.out.println (e);
      System.exit (0);
      }
    }
  catch (Exception e) {
    System.out.println (e);
    System.exit (0);
    }
  System.out.println ("\nselect");
  System.out.println (" dept.deptno, dept.dname, emp.empno, emp.ename,
                        emp.ssno, emp.jobcls");
  System.out.println ("from");
  System.out.println (" dept, emp");
  System.out.println ("where");
  System.out.println (" dept.deptno = emp.deptno and dept.deptno < 3\n");
```

```
System.out.println ("Dept.Deptno Dept.Dname Emp.Empno Emp.Ename " +
                      "Emp.SSNO Emp.JobCls");
  System.out.println ("-----------------------------------------------");
  s = c.createStatement ();
  r = s.executeQuery ("select d.deptno, d.dname, e.empno, e.ename, " +
                   "e.ssno, e.jobcls from dept d, emp e " +
                   "where dept.deptno = emp.deptno and dept.deptno < 3");
  more = r.next ();
  while (more) {
    StringBuffer buf = new StringBuffer();
    buf.append (" ");
   buf.append (getData (r, 1, 8));
    buf.append (getData (r, 2, 13));
    buf.append (getData (r, 3, 10));
   buf.append (getData (r, 4, 15));
    buf.append (getData (r, 5, 16));
   buf.append (getData (r, 6, 7));
    System.out.println (buf);
    more = r.next ();
    } // end fetch
  System.out.println ("-----------------------------------------------");
 r.close ();
  s.close ();
  c.close ();
  } // end main
//-----------------------------------------------------------------------
public static StringBuffer getData (ResultSet rs, int colNo, int outLen)
                                    throws Exception
  {
  StringBuffer b = new StringBuffer ();
 b.append (rs.getString (colNo));
  int ind = b.length();
  if (b.length() == 0) {
   b.append("~");
   ind = 1;
   }
  else {
    for (int i=ind; i<outLen; i++)
     b.append(" ");}
  return b;
  }
} // end class jdbcjoin
```
### *F*

# **Programming Notes**

#### <span id="page-24-1"></span><span id="page-24-0"></span>**F.1 SQL Data Types**

#### **F.1.1 SQL Double Datatype Restriction**

The maximum value of an SQL Double datatype is 1.0e+126. The SQL-92 documented maximum value is 1.797693134862316e+308.